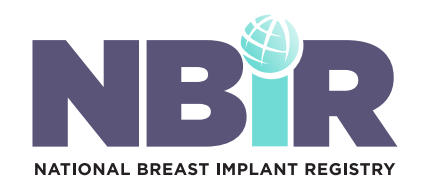

### NBIR BARCODE SCANNER APP

# NBIR DEVICE TRACKING APP

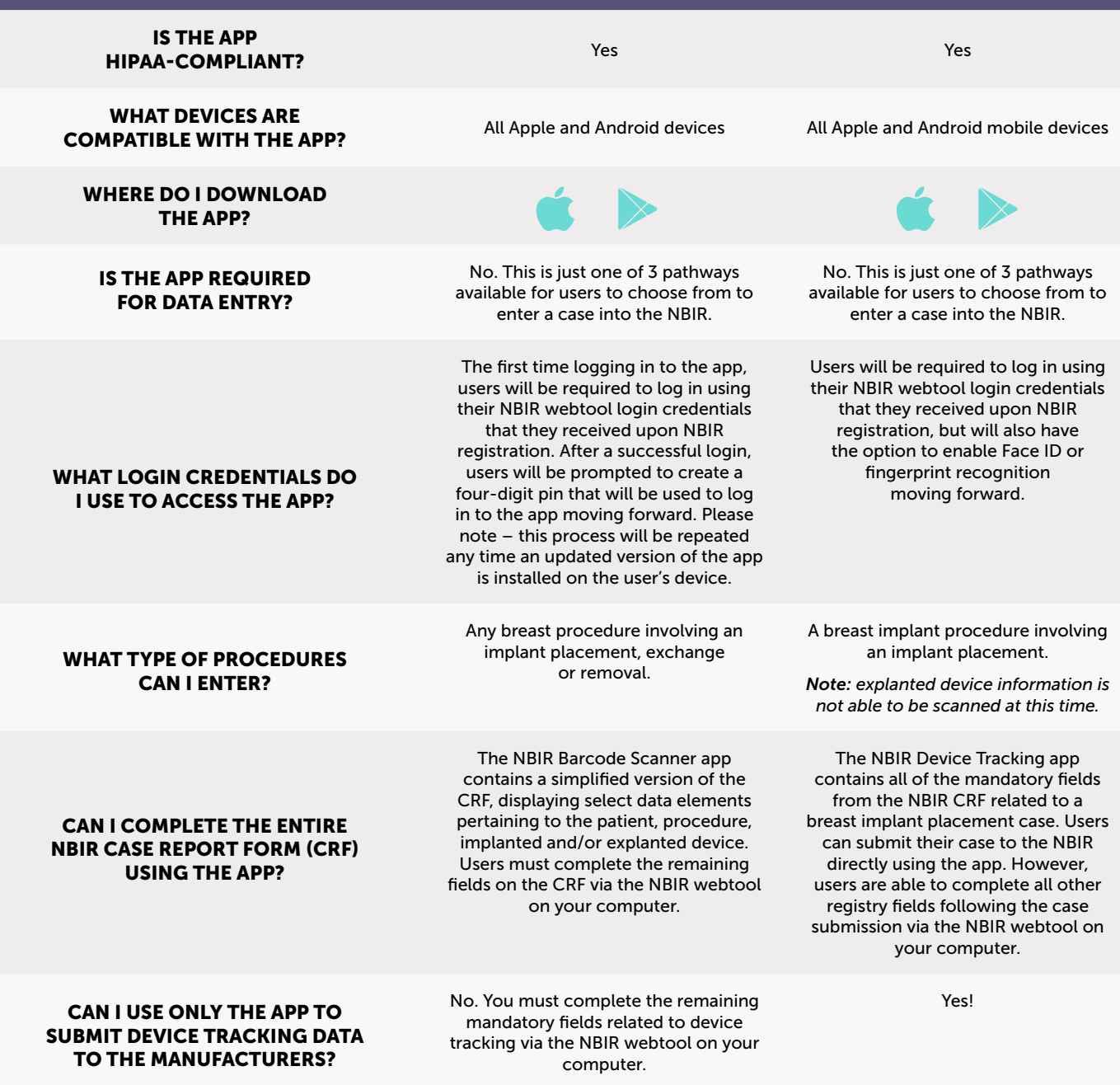

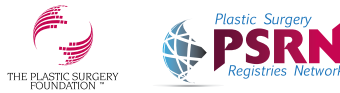

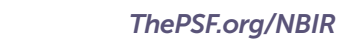

— SUPPORT PROVIDED BY —

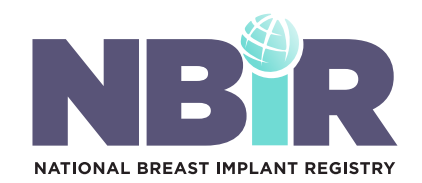

### NBIR BARCODE SCANNER APP

# NBIR DEVICE TRACKING APP

No, but users are able to manually enter the implant serial number via the NBIR webtool on your computer.

Click the 'rescan' button in the app to rescan the correct barcode.

No, users must log into the NBIR webtool on your computer to submit the case to the NBIR.

Users will only have access to their 'in progress' cases in the app. All cases can be viewed via the NBIR webtool on your computer.

> General questions: *research@plasticsurgery.org*

> Technical questions: *psf.support@bot.figmd.com*  773.672.3155 ext: 2106

No, but users are able to manually enter the implant serial number via the NBIR webtool on your computer.

Click the 'scan' button in the app to rescan the correct barcode.

Yes, however, we encourage users to log into the NBIR webtool on your computer to complete the nonmandatory fields related to this case.

All cases submitted via the NBIR Device Tracking app will be available in the app and webtool. NBIR webtool is optimized for desktop viewing.

All questions can be directed to *research@plasticsurgery.org* or you can use our help desk chat feature: *[nbir-psura.plasticsurgery.org](http://nbir-psura.plasticsurgery.org)*

CAN I USE THE APP IF I NO LONGER HAVE THE UDI BARCODE/QR CODE?

#### WHAT DO I DO IF I SCANNED A WRONG BARCODE FOR A PARTICULAR CASE?

CAN I SUBMIT A CASE IN THE APP?

#### WILL I HAVE ACCESS TO THE DATA ENTERED IN THE APP?

WHO CAN I CONTACT IF I NEED ASSISTANCE?

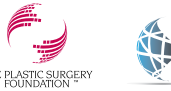

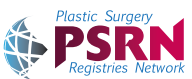

*[ThePSF.org/NBIR](http://ThePSF.org/NBIR)*

— SUPPORT PROVIDED BY —